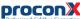

#### **ESENET**

# Ethernet gateway for CANopen genset controls

Ouick start reference quide

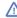

This document is a reference guide only and must be used in conjunction with the ESENET User manual

IGESENET-2201

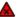

#### ELECTRICAL HAZARD

- · This equipment must be installed and serviced only by qualified personnel. Such work should be performed only after reading the ESENET User manual in its entirety.
- Before performing visual inspections, tests, or maintenance on this equipment, disconnect all sources of electric power. Assume that all circuits are live until they have been completely de-energized, tested, and tagged. Pay particular attention to the design of the power system. Consider all sources of power, including the possibility of backfeeding.
- · Apply appropriate personal protective equipment and follow safe electrical practices.
- Turn off all power supplying the equipment in which the ESENET is to be installed before installing, wiring or removing the ESENET.
- Always use a properly rated voltage sensing device to confirm that power is off.
- · The successful operation of this equipment depends upon proper handling, installation, and operation. Neglecting fundamental installation requirements may lead to personal injury as well as damage to electrical equipment or other property.

Failure to follow these instructions could result in death or serious injury!

#### SAFETY PRECAUTIONS

#### Package Contents

INTRODUCTION

- ESENET unit
- · Ouick start reference quide
- · 2-pin terminal block plug

#### **Documentation and Additional Resources**

This Quick start reference guide must be used in conjunction with the ESENET User manual.

The ESENET User manual and supplemental software packages can be downloaded from the ESENET web site: https://www.proconx.com/esenet

#### **Ouick start checklist**

- Obtain a copy of the ESENET User manual and read it properly and in its entirety.
- Mount the unit
- Connect the power. Do not connect yet CAN bus or serial ports.
- Configure the Ethernet communications settings with a web browser (using an Ethernet crossover cable) or with a terminal program like *HyperTerminal* (using a null modem cable)
- · Configure the CAN bus settings.
- · Configure the serial line communication settings.
- Configure the operational aspects of the device.
- Wire CAN bus.
- Wire serial line interfaces.

# DESCRIPTION

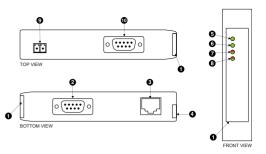

- Clear front cover
- 2 RS-232 connector
- Ethernet connector
- DIN rail clip
- 6 Power LED
- 6 Ethernet link LED
- **②** Status 1 LFD
- 3 Status 2 LED
- Power terminals CAN connector

#### INSTALLATION

### Regulatory notes

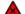

- 1. The ESENET is suitable for use in non-hazardous locations
- 2. The ESENET is not authorized for use in life support devices or systems.
- 3. Wiring and installation must be in accordance with applicable electrical codes in accordance with the authority having jurisdiction.
- 4. This is a Class A device and intended for commercial or industrial use. This equipment may cause radio interference if used in a residential area; in this case it is the operator's responsibility to take appropriate measures
- 5. The precondition for compliance with EMC limit values is strict adherence to the guidelines specified in the ESENET User manual. This applies in particular to the area of grounding and shielding of cables.

#### FCC Notice (USA only)

This equipment has been tested and found to comply with the limits for a Class A digital device, pursuant to Part 15 of the FCC Rules. These limits are designed to provide reasonable protection against harmful interference when the equipment is operated in a commercial environment. This equipment generates, uses, and can radiate radio frequency energy and, if not installed and used in accordance with the instruction manual, may cause harmful interference to radio communications. Operation of this equipment in a residential area is likely to cause harmful interference in which case the user will be required to correct the interference at his own expense.

#### Industry Canada Notice (Canada only)

This Class A digital apparatus complies with Canadian ICES-003.

### DIN rail mounting and removal

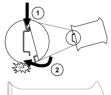

To mount the unit on a DIN rail. slot the top part of the ESENET into the upper guide of the rail and lower the enclosure until the bottom of the red hook clicks into place.

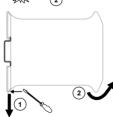

To remove the ESENET from the DIN rail, use a screw driver as a lever by inserting it in the small slot of the red hook and push the red hook downwards. Then remove the unit from the rail by raising the bottom front edge of the enclosure.

# Mounting rules

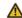

- No water splash and water drops
- · No aggressive gas, steam or liquids
- · Avoid dusty environments.
- · Avoid shock or vibration
- · Do not exceed the specified operational temperatures and humidity range.
- . Mount inside an electrical switchboard or control cabinet.
- Make sure there is sufficient air ventilation and clearance to other devices mounted next to the unit
- Observe applicable local regulations like EN60204 / VDE0113.

#### Before connecting anything

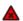

- 1. Before installing or removing the unit or any connector, ensure that the system power and external supplies have
- 2. Check the system supply voltage with a multimeter for correct voltage range and polarity.
- 3. Connect the power supply cable and switch on the system power. Check if the Power LED is lit.
- 4. Turn off system power.
- 5. Connect all I/O cables.
- 6. Once you are certain that all connections have been made properly, restore the power.

# Power terminals pin assignment

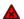

Before connecting power please follow the rules in the section called "SAFETY PRECAUTIONS" and the section called "Before connecting anything".

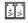

| 1 | V+ | Positive voltage supply (10 - 30 V DC)   |
|---|----|------------------------------------------|
| 2 | V- | Negative voltage supply. DC power return |

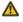

Make sure that the polarity of the supply voltage is correct before connecting any device to the serial and CAN ports! A wrong polarity can cause high currents on the ground plane between the V- power supply pin and the CAN port and serial port ground pins, which can cause damage to

### IP setup using a terminal program like HyperTerminal

Please consult the ESENET User manual for further details on this

### Configuring and commissioning

The configuration pages are accessed using the integrated web server:

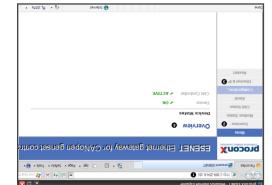

- Gateway IP address
- unəm nisM 🔇
- unem-dus noiseurefion sub-menu
- Information area

up the ESENET. Please consult the ESENET User Manual for further details how to set-

#### administrator. subnet mask, and default gateway address from your network Before configuring the ESENET, obtain a unique static IP address,

configure the ESENET's TCP/IP settings with this information. Use a web browser or a terminal program like HyperTerminal to

in the Automatic Private IP Addressing (APIPA) address range. The factory default IP address of the ESENET is 169.254.0.10 which is

In order to connect to the ESENET via TCP/IP, your PC must be on same

### IP setup using a web browser

IP subnet as the gateway.

Ethernet & IP configuration

.1.0.425.631 of eldmax9 rof the 169.254.0.1 for example to 169.254.0.1. does not support APIPA, it must be changed manually to be part PCs only). If your computer is configured with a static IP address or swobniW) x.x.42C.e3f agner APIPA and mort searbbe all thetab a is configured for DHCP it should now automatically fall back to use Disconnect your PC from your corporate network. If your computer

2. Connect an Ethernet crossover cable from the ESENET to the

- 3. Start Internet Explorer.
- on the left side of the page. 5. Click Configuration... and then Ethernet & IP in the menu 4. In the address box, type 169.254.0.10 and then press Enter.
- to your ESENET, then click save. 6. Enter the IP address, subnet mask, and gateway address assigned
- your network. restore your computer's original settings before reconnecting to assigned a static IP address to your computer in step 1, you must 7. Reconnect your computer to your corporate network. If you

(A 22612) E00-2321

on self test of the device is performed. then red for approximately 0.25 seconds. At the same time the pow A LED test is exercised at power-up, cycling each LED off, green and

ON 6

NC

NC

CND

OXI

RXD

NC

decribed in the ESENET User manual!

Diagnostic port pin assignment

Transmit data

Receive data

nternal termination network

nternal termination network

nternal termination network

nternal termination network

Pinout as per EIA-574 DTE. Please observe the cabling instructions

RX- Inverting receive signal

RX+ Non-inverting receive signal

lengis timenent gnihavnl

Langis timenert parimevai-noM +XT

NC Þ

:pəţəldwoɔ corresponding status after the power-on self-test has be The following table outlines the indicator condition and

| noiteation                                                                                                    | Condition I | Function           | TED     |
|----------------------------------------------------------------------------------------------------|-------------|--------------------|---------|
| o power applied to the device.                                                                                           | ı HC        | Power              | Power   |
| ower supply OK                                                                                                    | Green F     |                    |         |
| o Ethemet link                                                                                                    | 1 #C        | Ethernet<br>link   | Link    |
| Hemet link OK                                                                                                    | Green E     |                    |         |
| ne device has an unrecoverable fault; may need                                                                           |             | Device sta-<br>tus | fsutet2 |
| evice operational but needs commissioning due to orfiguration missing, incomplete or incorrect.                          |             |                    |         |
| ne device is operating in normal condition.                                                                              | Green T     |                    |         |
| evice operational but has a fault listed which re-<br>uires acknowledgment.                                              |             |                    |         |
| ne device has an unrecoverable fault; may need splaing. Flashing sequence and rate of Status.<br>Dindicates fault class. | J           | ı                  |         |

# LED indicators

9

шшій

Connecting Ethernet

directly for assistance. user-serviceable parts. If the ESENET requires service, contact us The ESENET does not require maintenance, nor does it contain any

MAINTENANCE AND TROUBLESHOOTING

to terminate the shield.

NC

NC

NC S

NC Þ

ЭN

3

CAN connector pin assignment

H\_NAD

CAN\_GND

CAN\_GND

shielding instructions decribed in the ESENET User manual!

Pinout as per CiA DS-102. Please observe the wiring, grounding and

J\_NAD

connector shell! Use an external chassis ground connection

Do not connect the cable shield to the CAN\_GND pins or the

OAN H bus line

Druorg MAD

CAN ground

CAN\_L bus line

Refer to the technical support contacts provided at the end of this

Do not oben the ESENET enclosure; this will void the product

# Diagnostics and troubleshooting

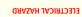

qualified personnel. • This equipment must be installed and serviced only by

energized must comply with and follow safe electrical troubleshooting that require electrical conductors to be · Qualified persons performing diagnostics or

or serious injury! Failure to follow these instructions could result in death

The status web pages served by the ESENET, display diagnostic data

particular page. If power to the ESENET is lost, all values reset to zero. Clicking this button clears all cumulative readings shown on this address. Some of these pages show a Clear Counter button. ESENET, including the serial number and media access control (MAC)

# **SPECIFICATIONS**

r supply

|        | pi   | uŧ |
|--------|------|----|
| Powe   | -,1- |    |
| Voltag |      |    |
| Curre  |      |    |
| Intrin | əı   | 47 |
| Electi | u    | əe |
| ssim3  |      |    |
| ոաալ   | _    |    |
| Electr | _    |    |
| Radia  | _    | _  |

canada

| Asu                           | FCC Part 15 (Class A)                        |
|-------------------------------|----------------------------------------------|
| Europe                        | CE, RoHS                                     |
| eiletteuA                     | C-Tick                                       |
| Compliance                    |                                              |
| tdpisW                        | 0.13 kg / 0.287 lb                           |
| Dimensions                    | ni 27.4 x 888.0 x 89.5 \ mm 051 x 2.55 x 101 |
| Physical                      |                                              |
| Operating ambience            | Free from corrosive gas, minimal dust        |
| Humidity rating               | 10 to 95% relative humidity, non condensing  |
| Storage temperature           | -25 to 85 °C / -13 to 185 °F                 |
| Operating temperature         | 4° 04° C / 32 to 140 °F                      |
| letn9mnovivn3                 |                                              |
| pnilooD                       | Convection                                   |
| Classification / Type rating  | l 20 / NEMA Type 1                           |
| QuitnuoM                      | 35 mm DIV rail (EV 60715)                    |
| Material                      | Self-extinguishing PC/ABS blend (UL 94-V0)   |
| Enclosure                     |                                              |
| Conducted RF                  | EN 61000-4-6                                 |
| Fast transients               | EN 61000-4-4                                 |
| 4A bətsibsA                   | EN 61000-4-3                                 |
| Electrostatic discharge       | EN 61000-4-2                                 |
| Yainumml                      | EN 22054                                     |
| snoissim3                     | AS/NZS CISPR 22 / EN 55022 (Class A)         |
| Electromagnetic compatibility |                                              |
| Intrinsic consumption         | Wm 027                                       |
|                               |                                              |
| Current                       | 30 mA typical @ 24 V DC                      |

Maintenance

work practices.

In addition the About page contains information about your specific that may be helpful in troubleshooting communication problems.

use as critical components in life support devices or systems. products, expressly or by implication. proconX products are not authorized for

proconX are granted by the Company in connection with the sale of proconX contained herein. No licenses to patents or other intellectual property of without notice, and does not make any commitment to update the information reserves the right to change devices or specifications detailed herein at any time assumes no responsibility for any errors which may appear in this document, the lerms and Conditions located on the Company's Website. The Company expressly contained in the Company's standard warranty which is detailed in proconX Pty Ltd makes no warranty for the use of its products, other than those

Copyright © proconX Pty Ltd. All rights reserved.

Specifications subject to change without notice.

https://www.proconx.com/support

This product is designed and manufactured by:

ont technical support.

Product Returns

Technical Support

proconX Pty Ltd

**TDATNOD** 

moo.Xnooonq.www

other trademarks and logos are property of their respective owners.

of Schneider Automation Inc. Easygen is a trademark of Woodward, Inc. All

proconX is a trademark of proconX Pty Ltd. Modbus is a registered trademark

first a RMA (Returned Material Authorization) number by contacting

Before returning any product for service, repair or warranty, obtain

proconX products. It can be accessed through the following web link:

We provide an electronic support and feedback system for our